#### アットサーチ関連資料 <Windows PCの履歴削除回避設定方法>

#### TEPCO光ネットワークエンジニアリング株式会社

この資料は「アットサーチ」「アットサーチplus」「アットサーチ.T」の各システム共通です

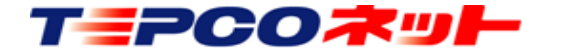

TEPCO光ネットワークエンジニアリング株式会社

20220601 V3.1

この資料について

- アットサーチを利用する場合、ブラウザ終了時に履歴を削除する設 定では、ログイン時に認証エラーが発生します
- そのため、アットサーチの認証を残す設定方法をお知らせします
- 本資料は、Windows PCの代表的なブラウザである下記3種を対象 に作成しています
	- 1) Microsoft Edge (ver 100.0.1185.44 64bit版の画面)
	- 2) Google Chrome (ver 100.0.4896.127 64bit版の画面)
	- 3) Firefox (ver 99.0.1 64bit版の画面)

※ブラウザのバージョンにより画面が異なる場合があります

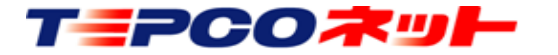

TEPCO光ネットワークエンジニアリング株式会社

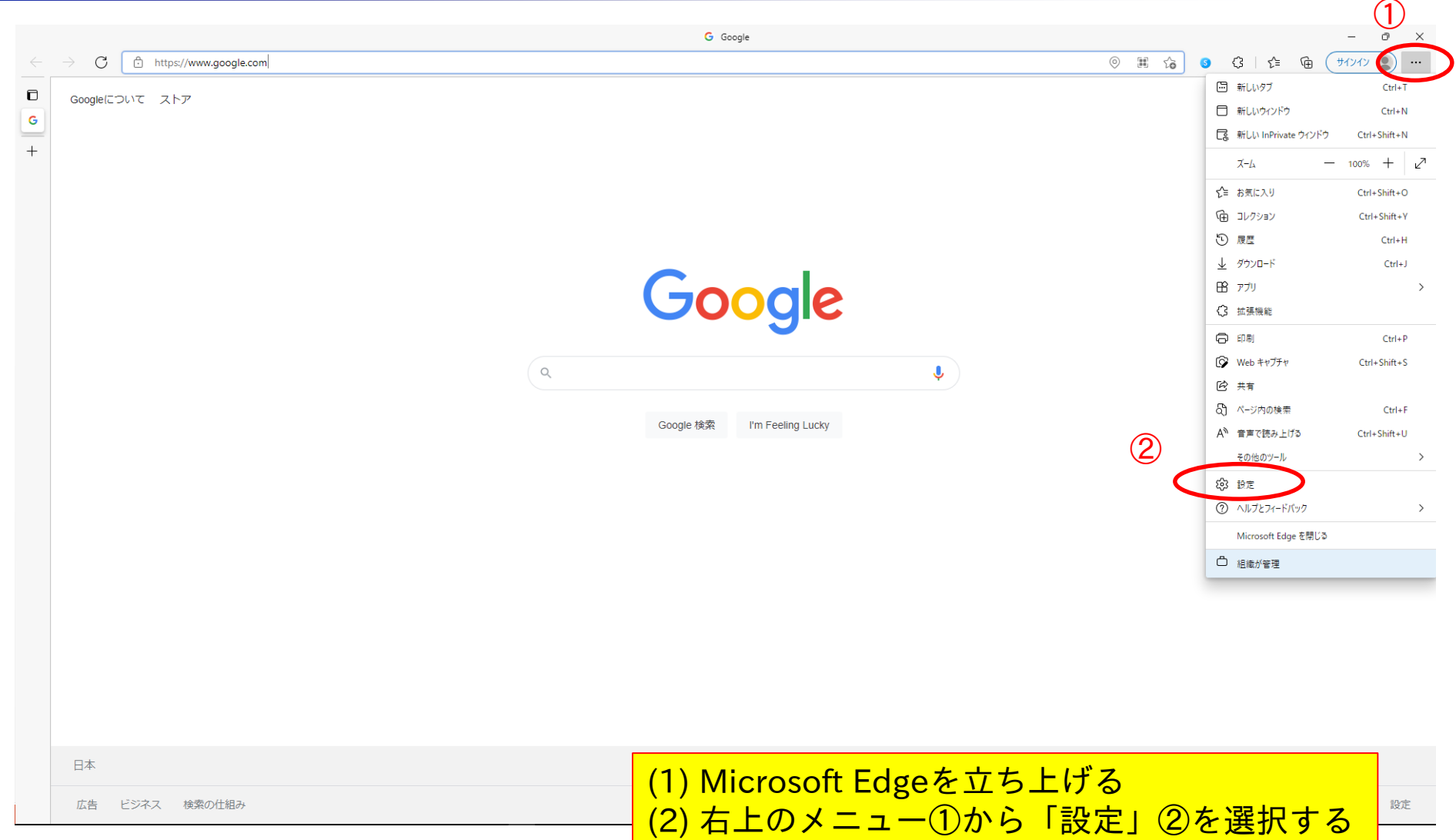

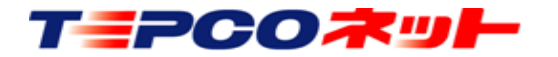

TEPCO光ネットワークエンジニアリング株式会社

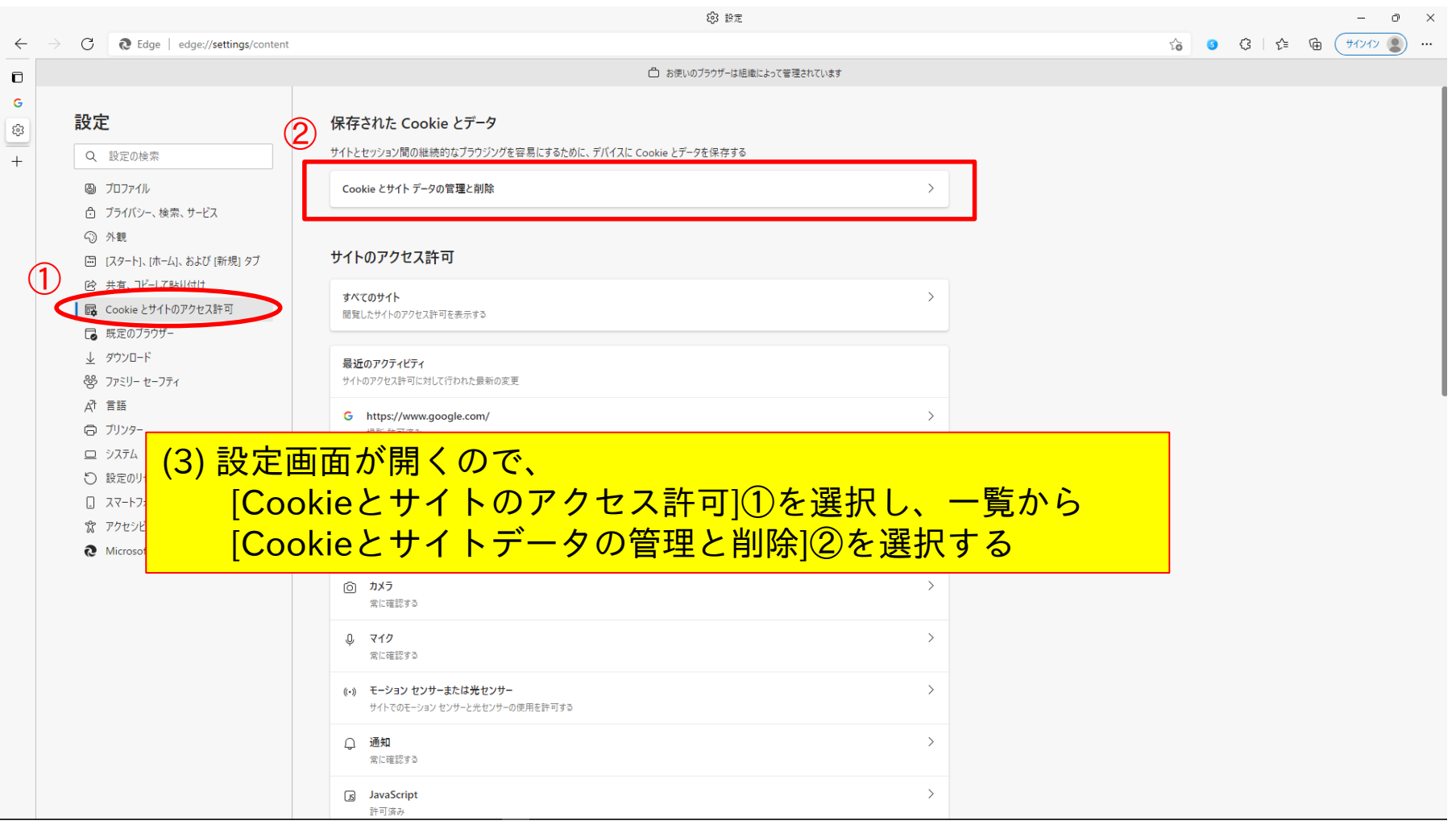

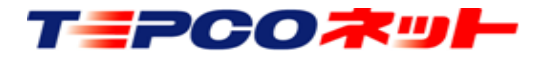

TEPCO光ネットワークエンジニアリング株式会社

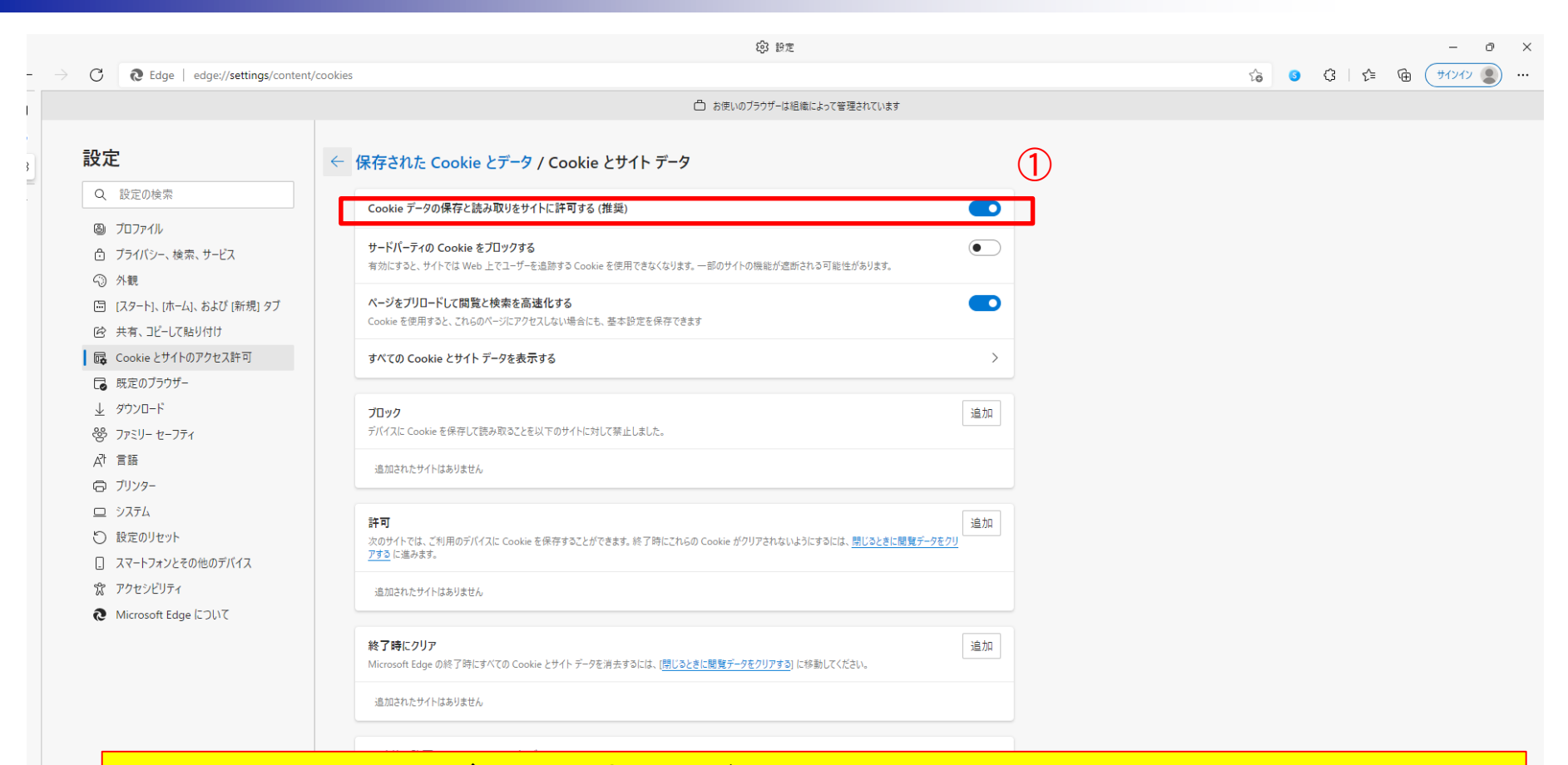

(4) [Cookieとサイトデータ]設定画面が開くので、 [Cookieデータの保存と読取をサイトに許可する]①をON(上図の状態)にする (通常ONになっています)

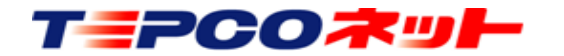

TEPCO光ネットワークエンジニアリング株式会社

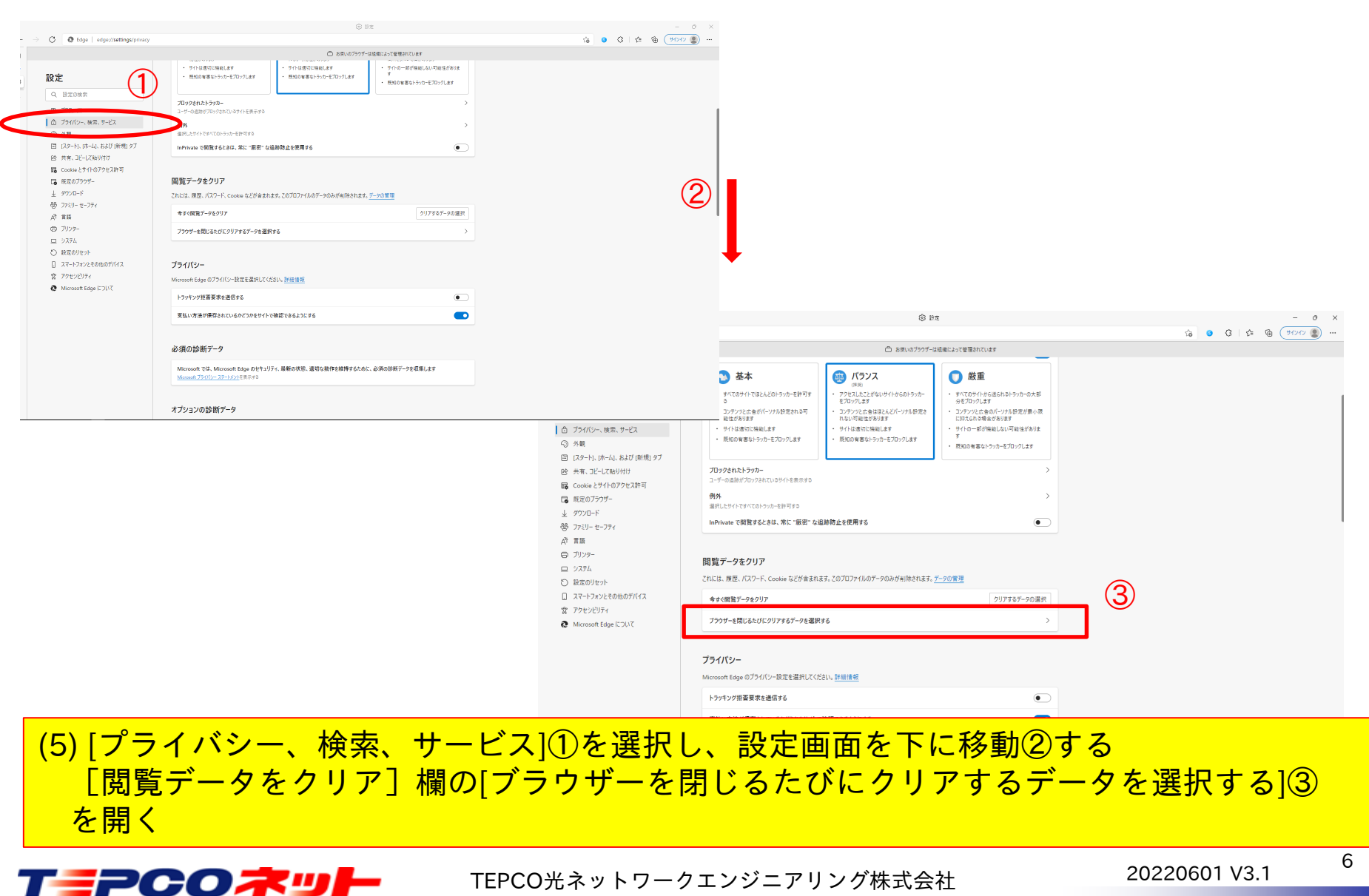

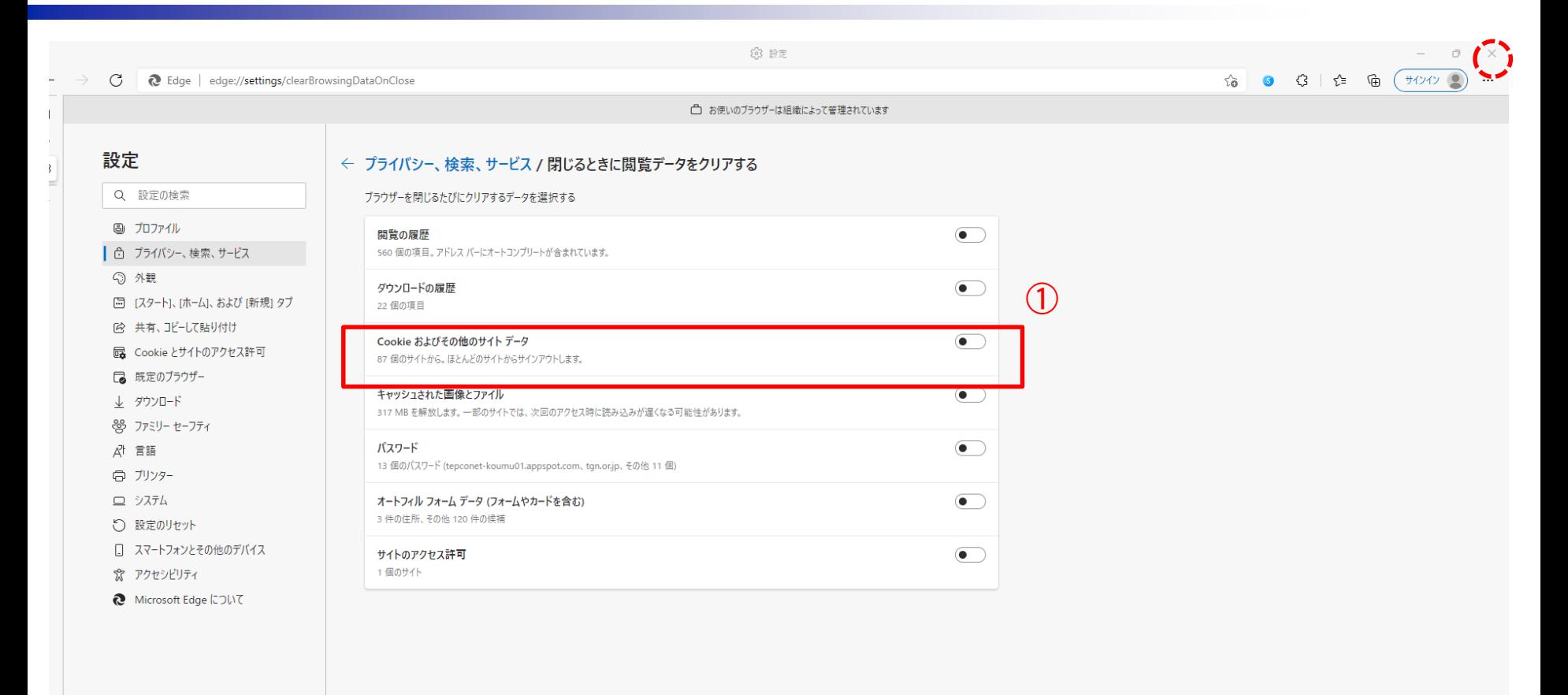

(6) [Cookieおよびその他のサイトデータ]①がOFFになっていることを確認する(上図の状態) もしONになっていたらOFFにする (通常OFFになっています) (7) 「×」で画面を閉じて終了

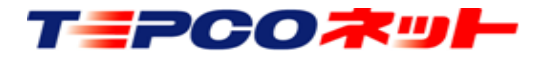

TEPCO光ネットワークエンジニアリング株式会社

#### 2)Google Chromeの場合

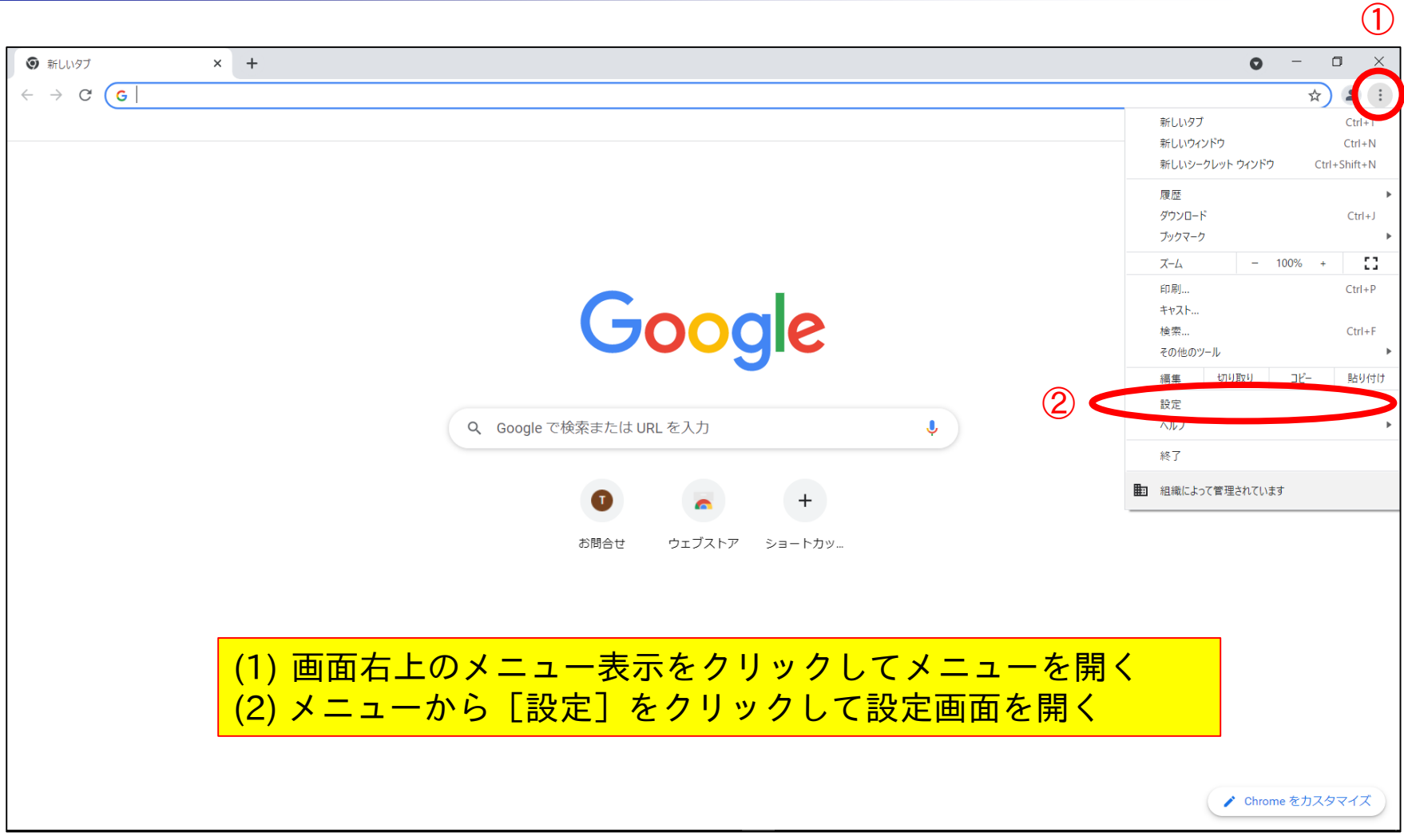

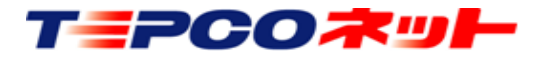

TEPCO光ネットワークエンジニアリング株式会社

#### 2)Google Chromeの場合

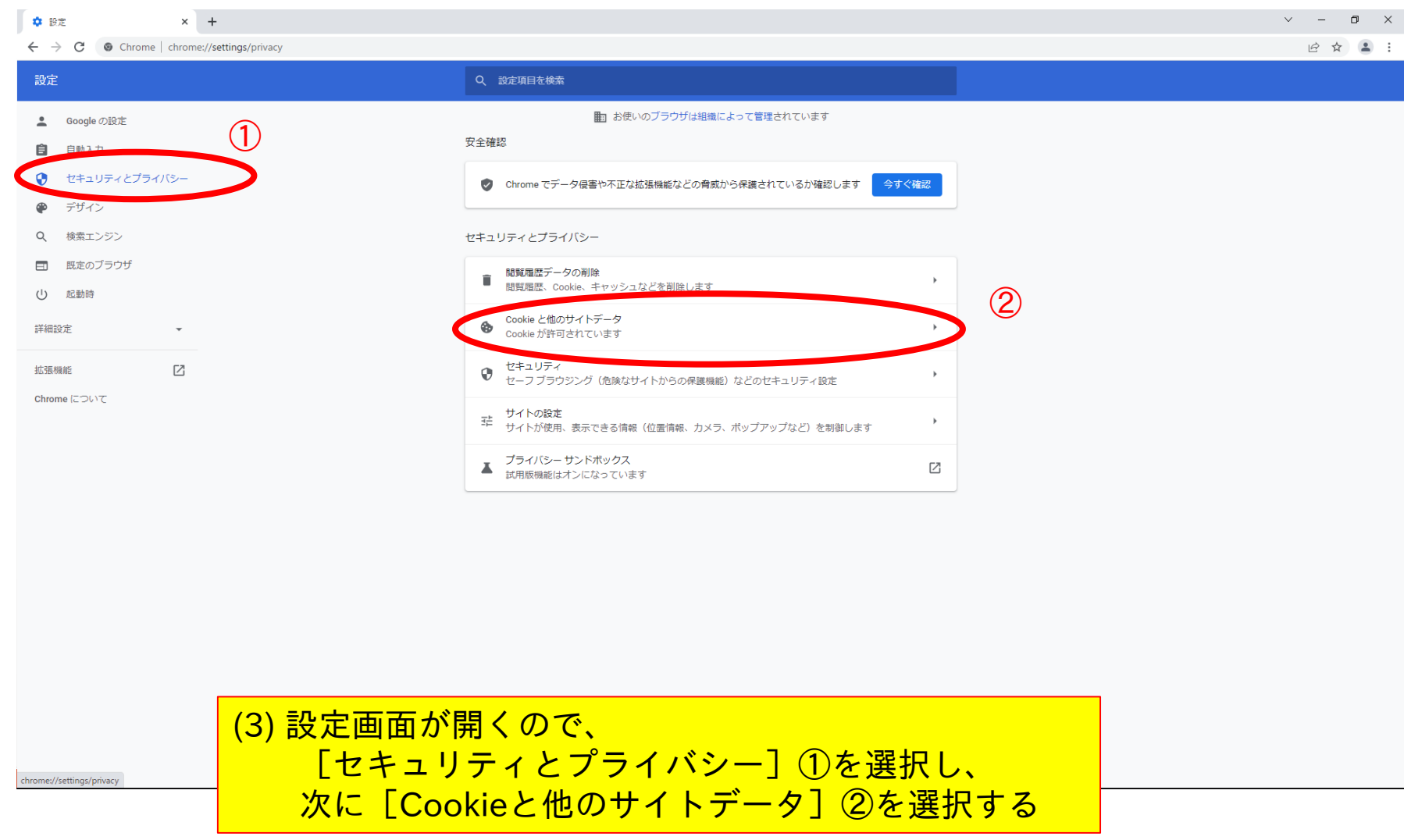

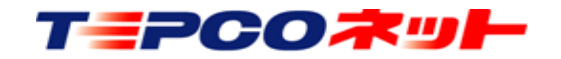

TEPCO光ネットワークエンジニアリング株式会社

#### 2)Google Chromeの場合

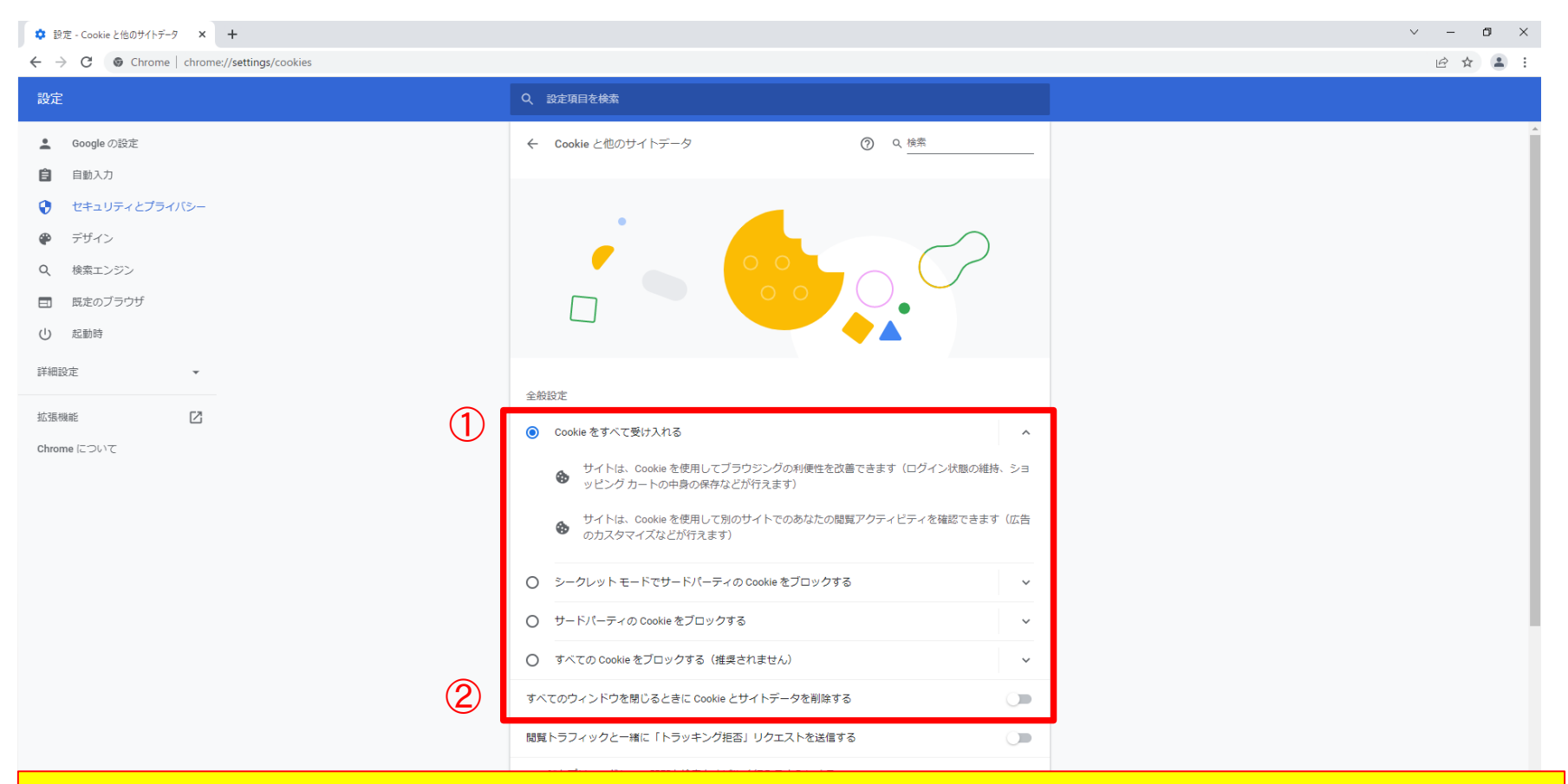

(4) 全般設定の「Cookieをすべて受け入れる」①が選択状態、 「すべてのウィンドウを閉じる時にCookieとサイトデータを削除する」②がoffで あることを確認する

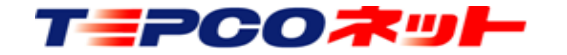

TEPCO光ネットワークエンジニアリング株式会社

#### 3)Firefoxの場合

Firefoxは標準でCookieを保存する設定になっていますので、そのままでご利用い ただけます

設定を確認する場合は、下記の場所をご確認ください

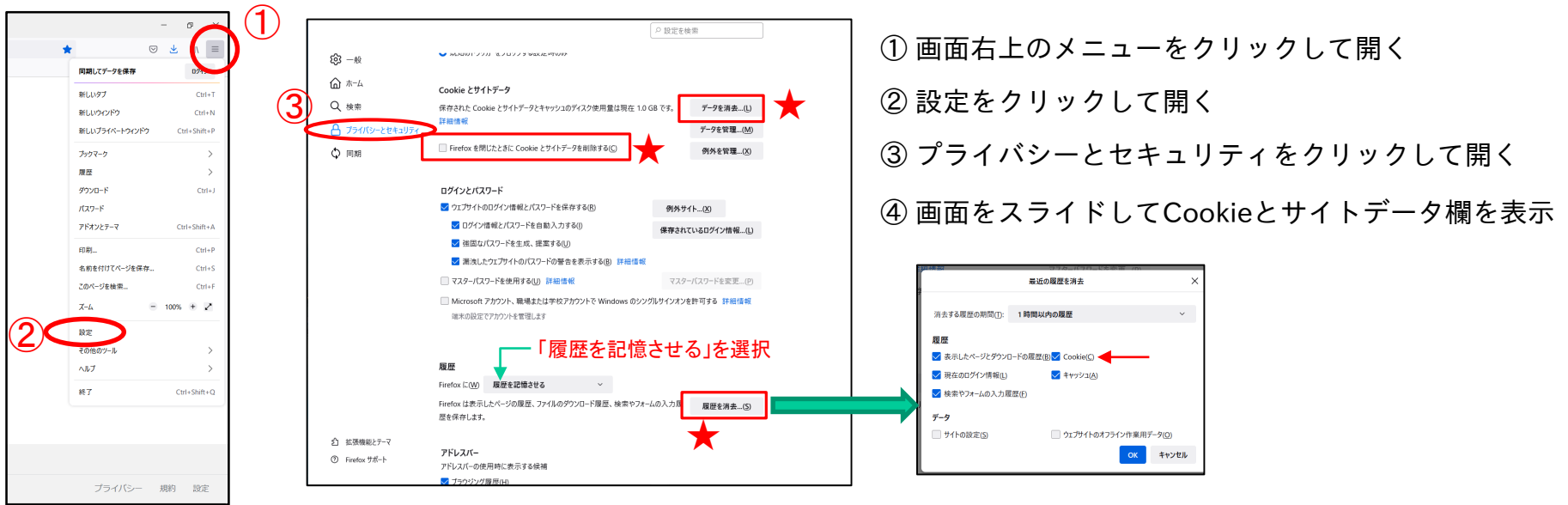

- ★「データを消去」はやらないでください! Cookieデータが削除されます
- **★「Firefoxを閉じたときに・・・」のチェックは入れないでください!** Firefoxを閉じたときにCookieデータが削除されます
- ★「履歴の消去」をする場合、Cookieのチェックは必ず外してください! デフォルト設定でチェックが入っています

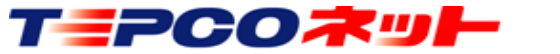

TEPCO光ネットワークエンジニアリング株式会社

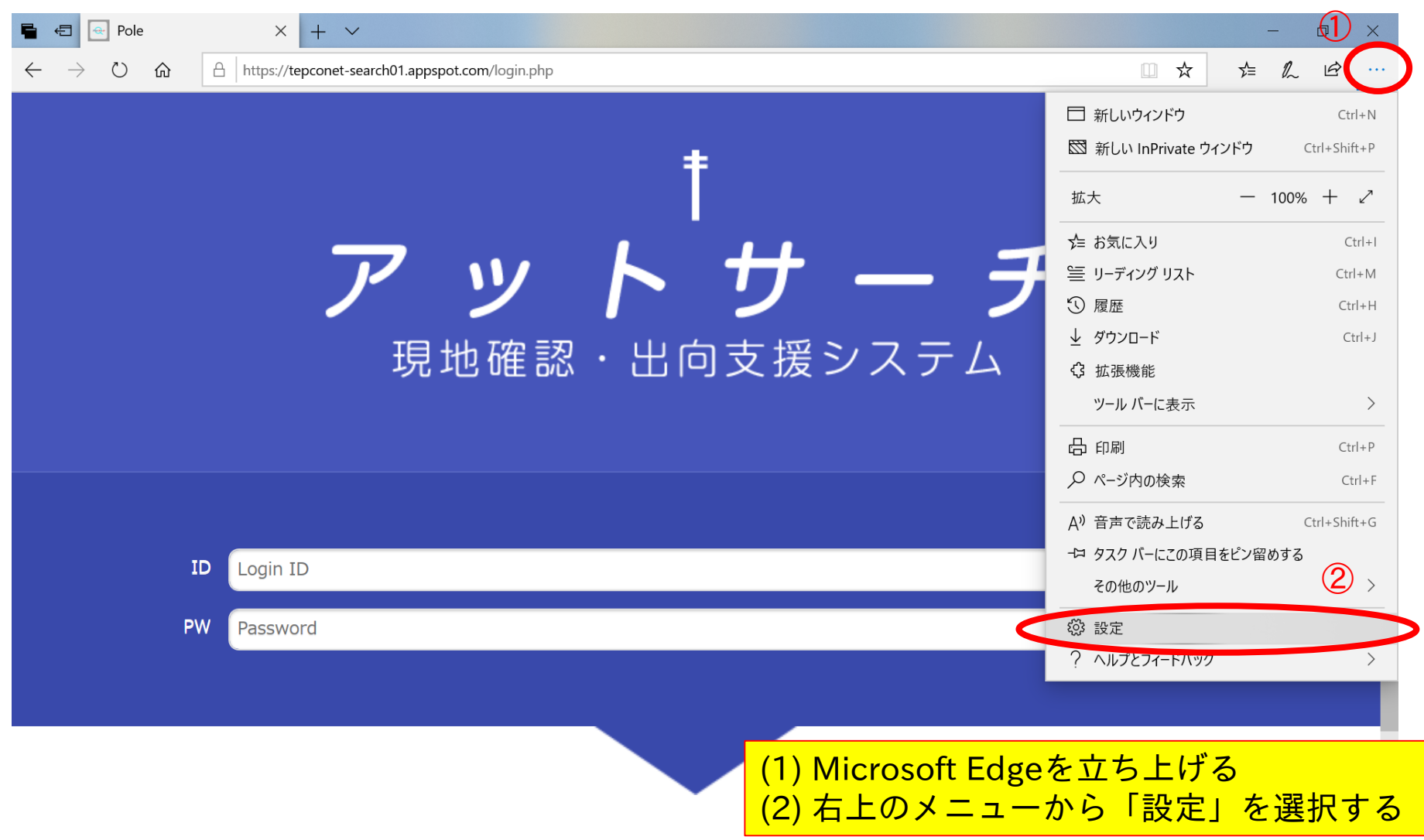

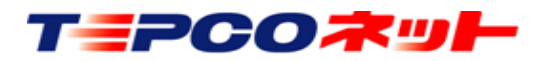

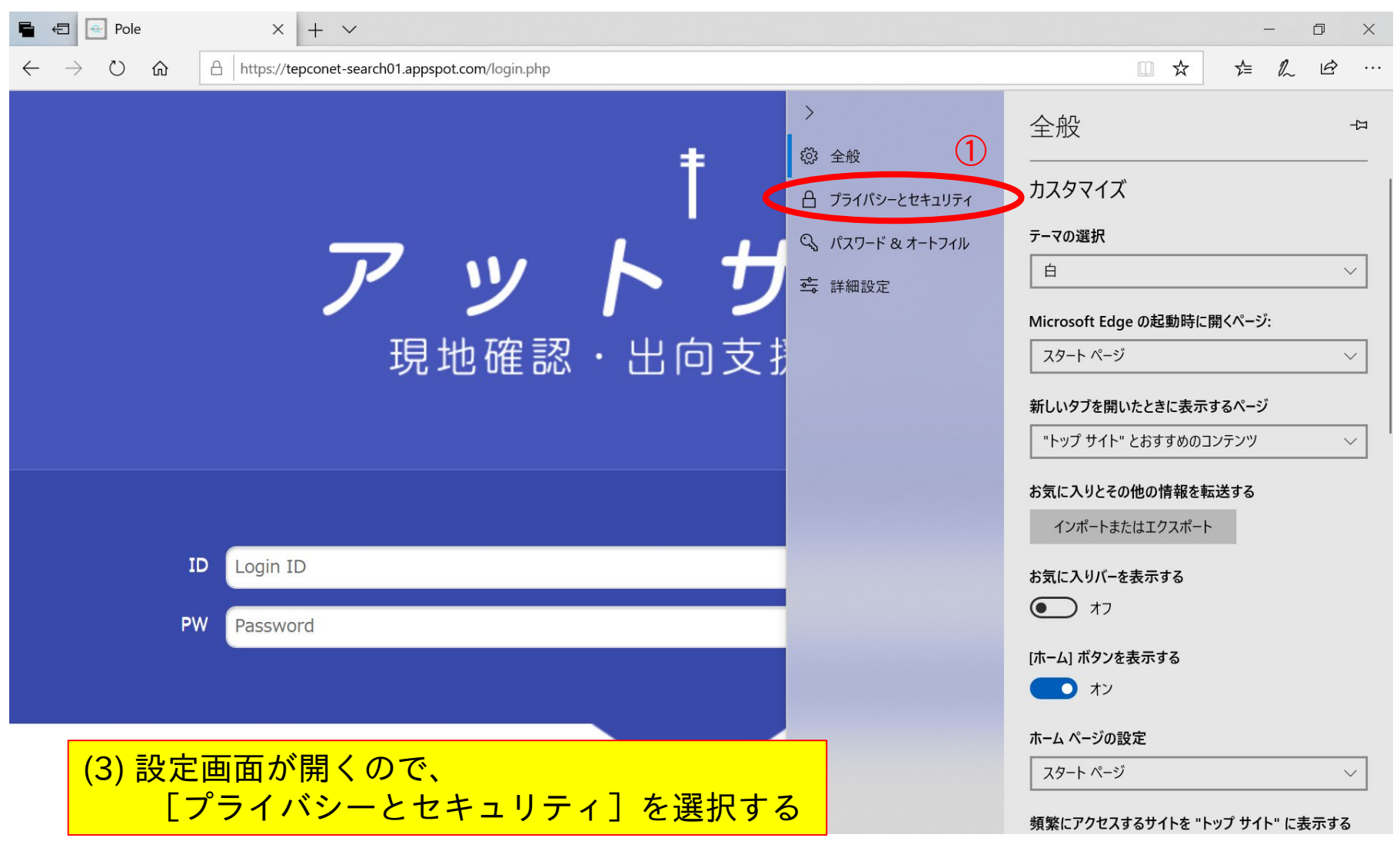

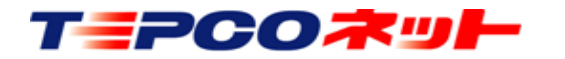

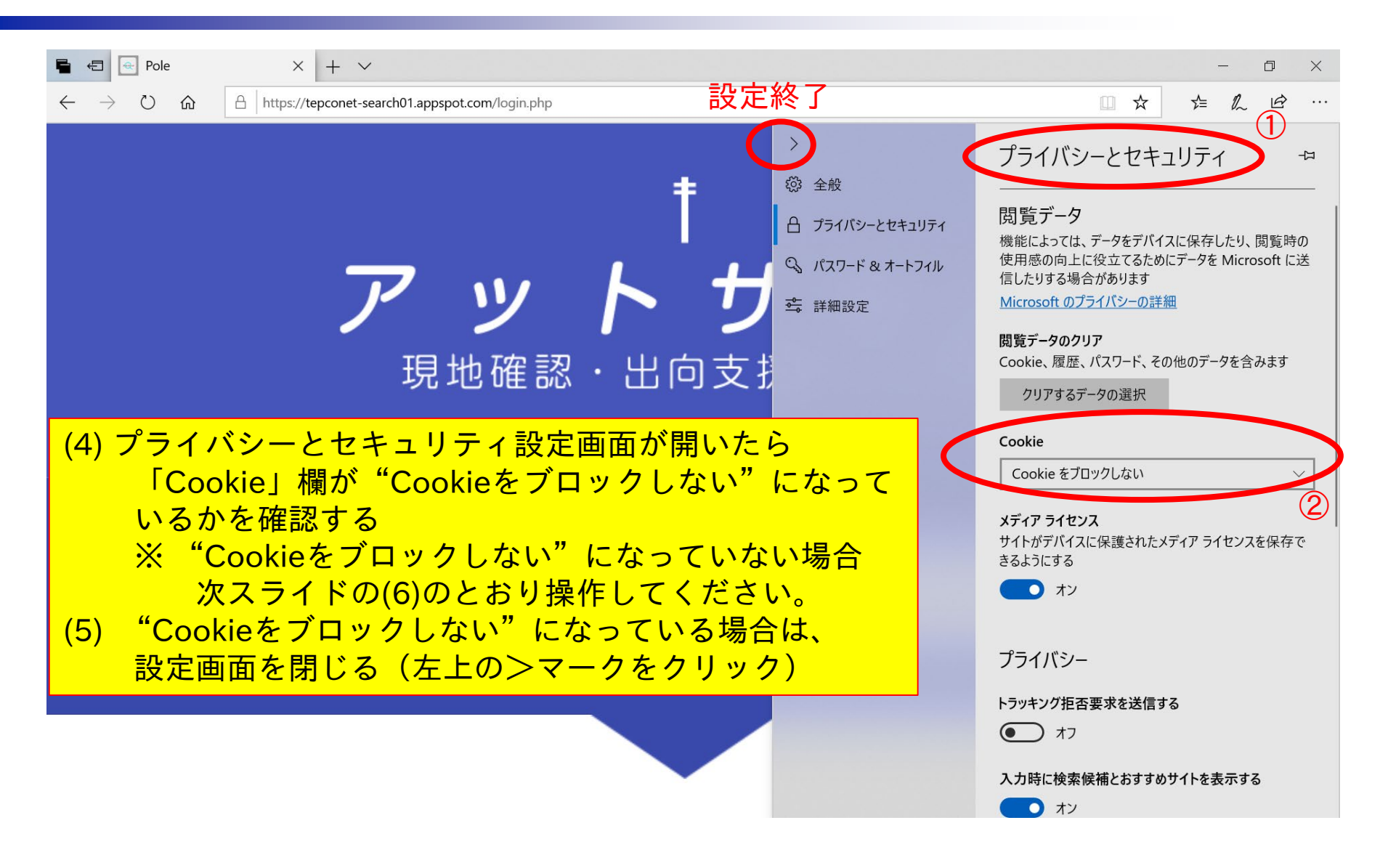

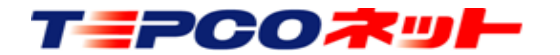

TEPCO光ネットワークエンジニアリング株式会社

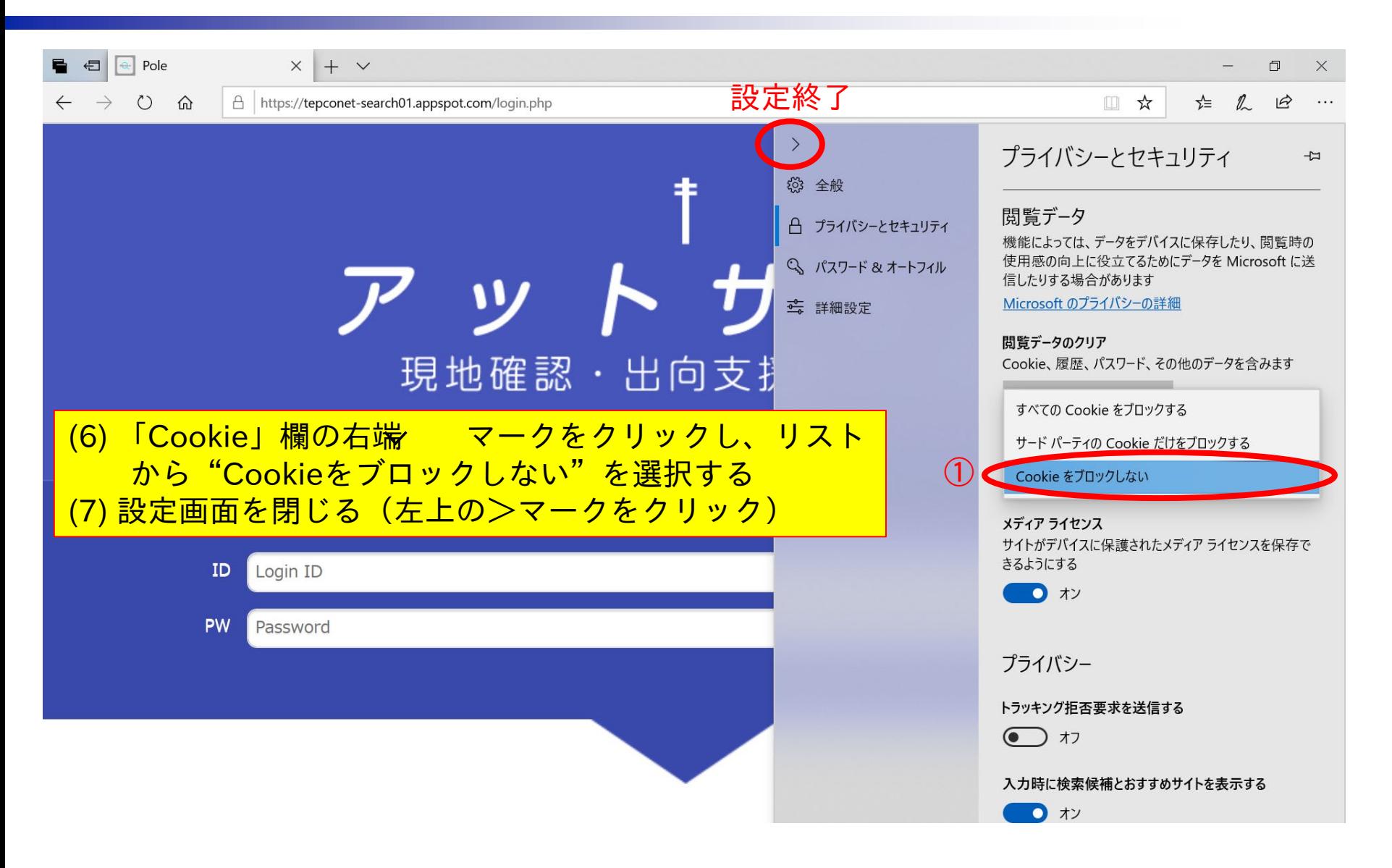

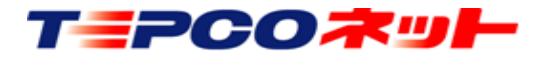

# 以 上

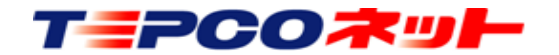

TEPCO光ネットワークエンジニアリング株式会社

20220601 V3.1 16